## **IKCNFTEL**

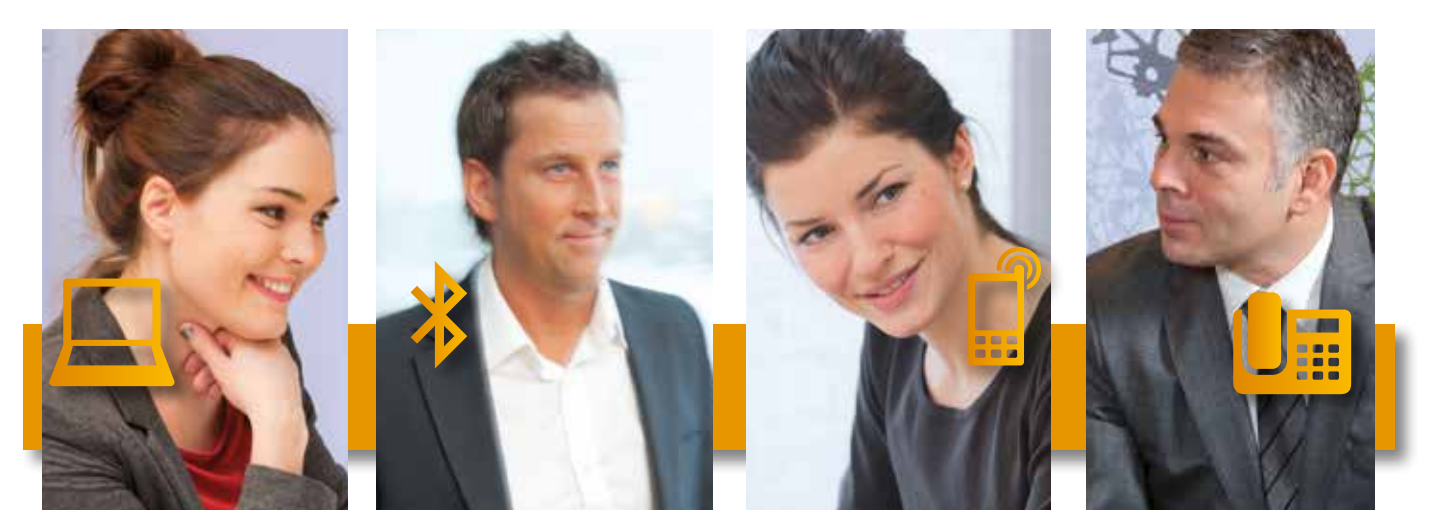

## Konftel 55 series: The hub of your communication INTEGRATION WITH AVAYA ONE-X – FREE DOWNLOAD!

Computers, smartphones, tablets and desktop phones – the Konftel 55 series is designed to keep pace with the array of devices we use when communicating on conference calls today.

Through feature layers embedded in our software, our Konftel 55 series devices interwork directly with the UC client on your PC. Handle calls on the touch screen with perfect ease!

We are continually working on enhancing the functionality and features of our products. New softwares can be downloaded from http://www.konftel.com/Support/Upgrade. Sign up to be notified when new versions are released.

## UC INTEGRATION **IKCNFTEL** AVAYA ONE-X 6. 1. FEATURE LAYER 4. Switch between standard and One-X view. Standard view provides additional connection functionality. Èie 2. KEYPAD Konftel 55Wx 1. Dial a phone number. 4. ANSWER OR IGNORE CALL 舂 Press green or red button. 3. HOLD Press button to call another part. 5. END CALL Press again to return to first call. Press red button to end call. 6. MUTE Mute microphone. 2. 3. 7. VOLUME  $2_{AB}$  $3<sub>0</sub>$ Adjust volume.  $5<sub>xx</sub>$  $6<sub>mn</sub>$  $4<sub>OH</sub>$  $\left\langle \right\rangle$ 5.  $8 - m$  $9<sub>w</sub>$ POL 7.

(J)

www.konftel.com